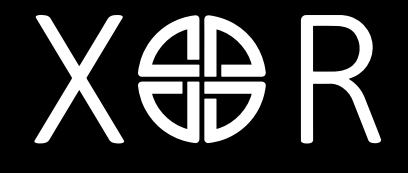

www.xorinc.uk

**USER GUIDE**

# **GETTING STARTED**

# **Register your XOR phone**

XOR aims to provide you with the very best service possible.

To enable us to do this, please register your XOR phone by visiting www.xorinc.uk.

### **Regulatory**

The XOR product is in compliance with the relevant European Union (EU) legislation and the product may be sold anywhere in the European Economic Area (EEA).

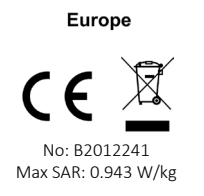

## **Your XOR Lacquer Case contains**

- XOR Titanium phone
- User guide
- CITES Certificate, if applicable
- International warranty card •
- Wall charger
- USB type C charger cable
- Microfibre polishing cloth

The package contents may vary slightly in accordance with regional regulations.

### **Networks**

To use the phone, you must have service from a wireless service provider. Many of the features require special network features which are not available on all networks; other networks may require your specific arrangements with your service provider before the network services can be used. Your service provider will give you instructions and explain what charges will apply.

The wireless device described in this guide is approved for use on the GSM 900/1800 networks and 3G UMTS 900 and 2100 networks. Please contact your service provider for more information about networks.

### Conventions used in this guide

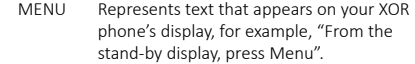

SEND Represents an XOR phone key, for example, "Press the SEND key to make the call".

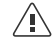

Important information relating to safety.

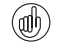

Represents useful information or a quick way to access or operate a feature.

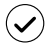

Represents points to be aware of when using your XOR phone.

### **Glossary**

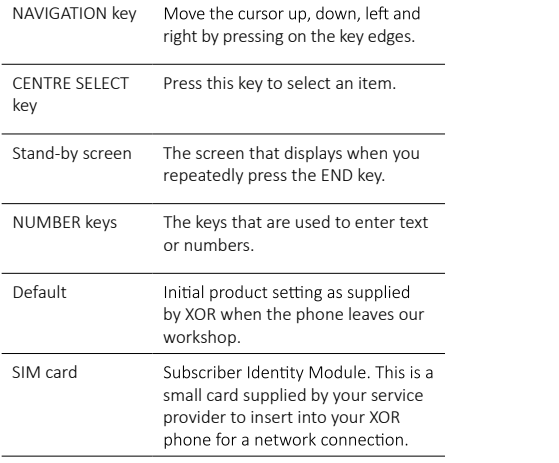

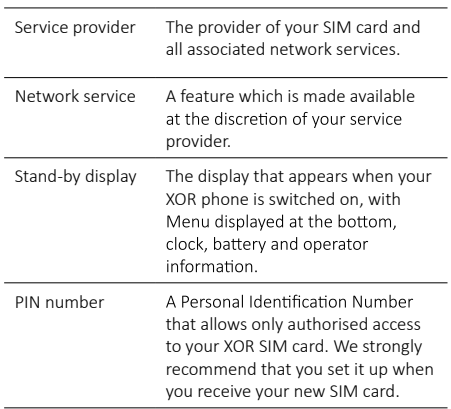

#### $10$

Glowing Earpiece

Right Key

Selection

**CENTRE** SELECT Key

END Key

Microphone

### **Glossary Your XOR phone Front view**

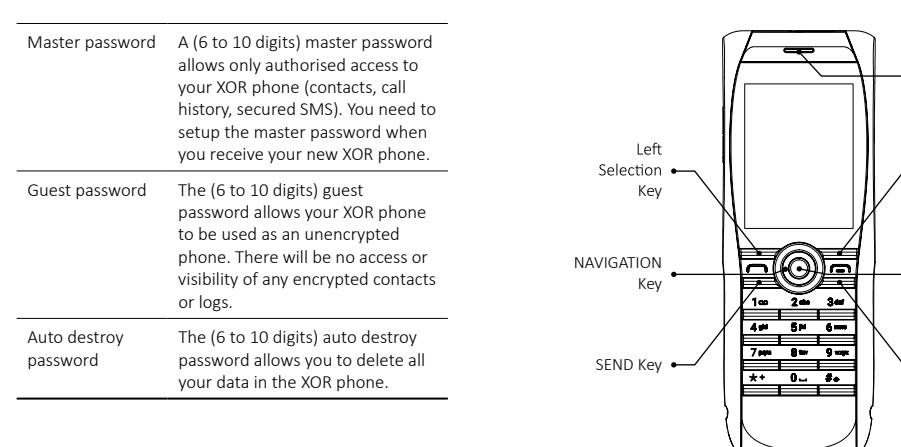

English

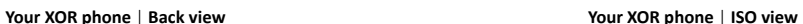

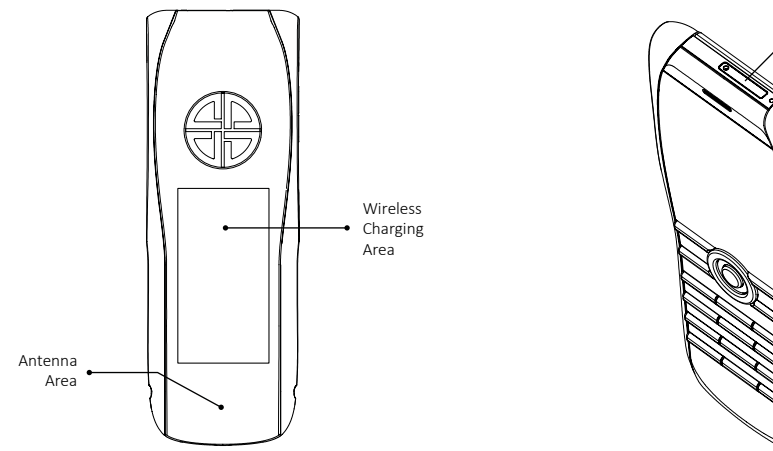

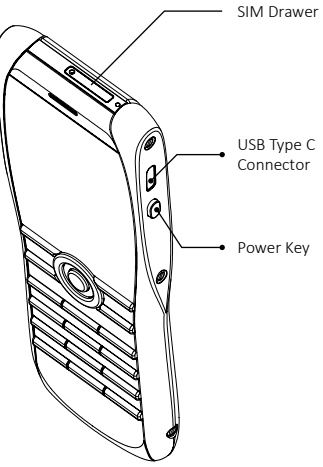

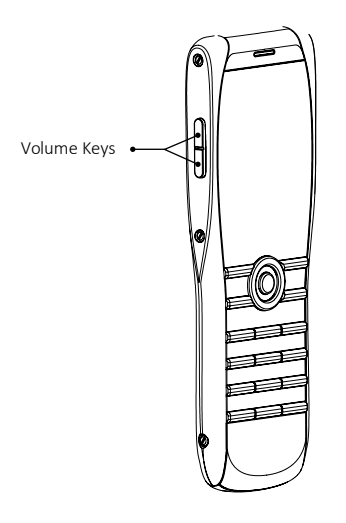

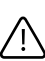

Keep the SIM card out of the reach of small children.

The SIM card and its contacts are easily damaged. Be careful when handling, inserting or removing the SIM card.

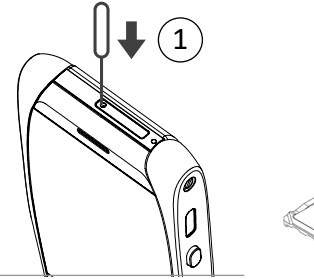

2

### **Insert the SIM card**

To open the SIM drawer, insert a SIM tool into the indicated hole (1), the drawer will eject half way (2), then manually withdraw the drawer from the phone.

Place the SIM card in the SIM drawer, aligning the slanted corners and ensuring the SIM is seated properly in the drawer.

Hold the SIM card and SIM drawer between your thumb and forefinger to ensure the SIM card does not get damaged. Insert the SIM drawer containing the SIM card into the top of the phone. Push it gently all the way in, making sure it clicks into position and the SIM lever is set fully in on the side of the phone.

### **Display icons and indicators**

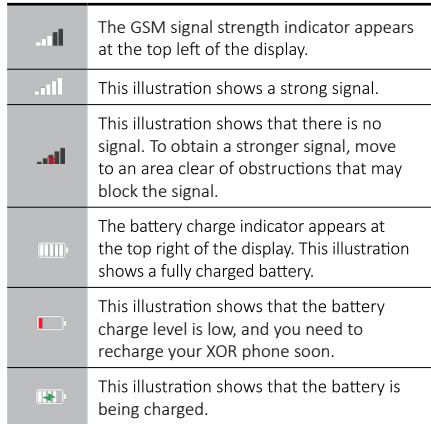

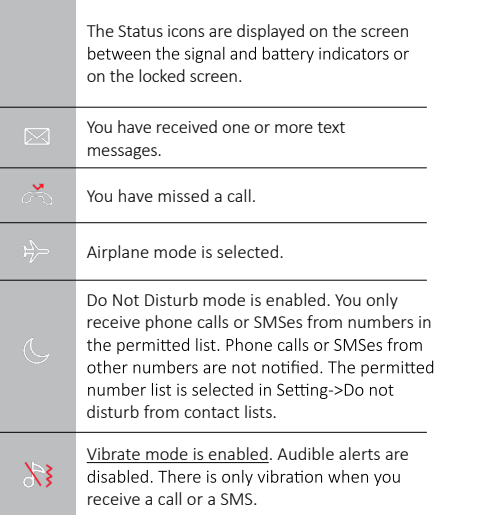

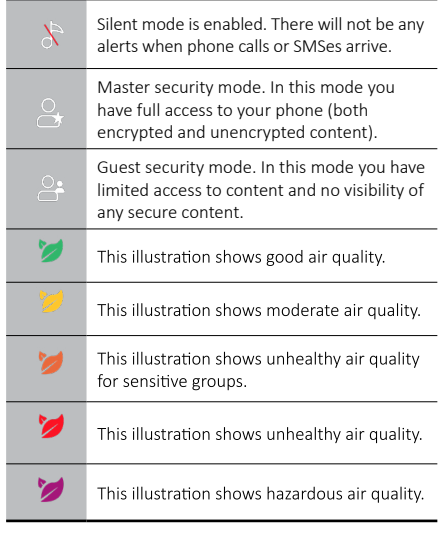

**The LED indicator**<br>The light flashes at different rates to indicate the status of your XOR phone as follows:

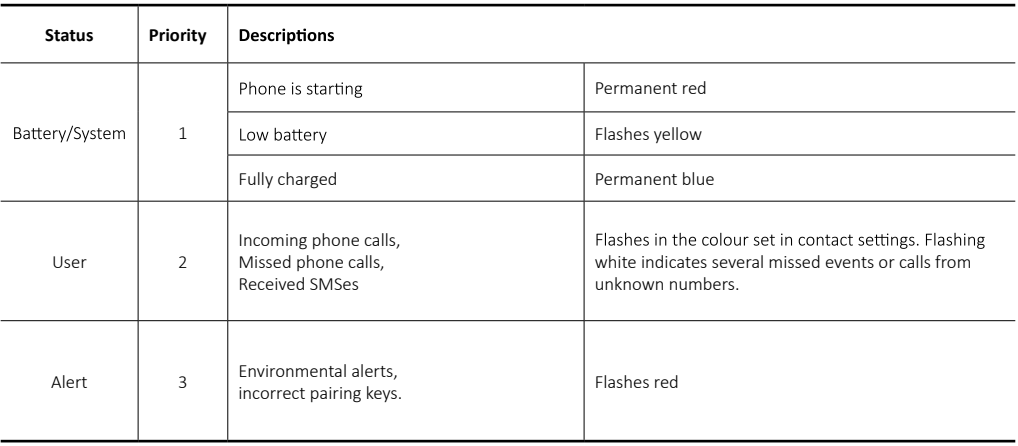

# **Using your XOR phone**

To start using your XOR phone as quickly as possible, please read the following information carefully.

### Switching your XOR phone on and off

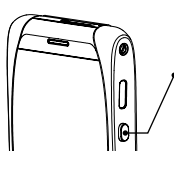

Press and hold the POWER key for three seconds to turn XOR phone on. Press and hold for four seconds to turn the phone off. Press and hold both the POWER key and the VOLUME DOWN key at the same time for 8 seconds to reset

the phone. Press and hold both the POWER key and the VOLUME UP key at the same time for 10 seconds to force reboot the phone in case the phone cannot be powered on normally. The phone will not turn on unless the battery is charged.

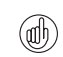

The battery may not be fully charged when you first receive your XOR phone.

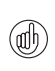

The first time you turn on your XOR phone, you need to enter verification code supplied by the phone and set time, name, phone number, and master password.

### **NAVIGATION key and CENTRE SELECT key**

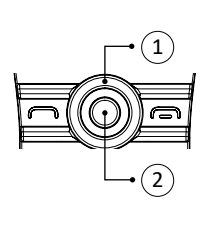

The NAVIGATION key (1) enables you to move the cursor up, down, left and right around the display. The CENTRE SELECT key (2) enables you to select a highlighted option or select the middle option<br>at the bottom of the screen.

### **SELECTION keys**

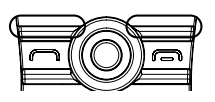

The SELECTION keys enable you to select the options displayed at the bottom of the display, directly above the keys.

### **Making a call**

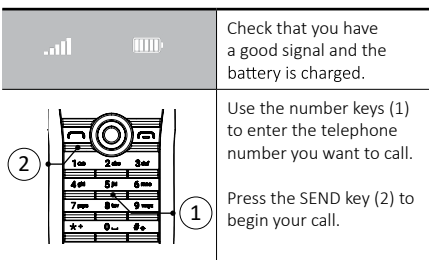

### **Answering a call**

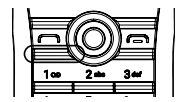

When you see Answer on the bottom bar of the screen, press the SEND key or the LEFT\_SELECT key to answer an incoming call.

### **Adjusting listening volume**

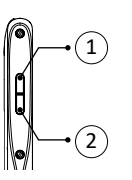

To chan ge the earpiece volume while you a re on a call, p ress the side volume k e ys. To inc rease the volume p ress k ey (1). To dec rease the volume p ress k ey (2).

### **Ending or rejecting calls**

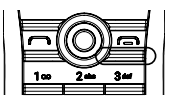

Press the END key to end a call or reject an in coming call.

### Sending a text message

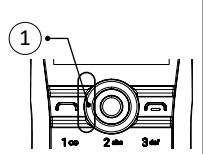

- 1. Using the N AVIG ATION k ey and the CENTRE SELECT key go to: Menu » Text » Options » C r eate messa ge or Left NAVIGATION key on s tand-by displ ay (1).
- 2. Enter the recipient's numbe r.
- 3. Sc roll to the messa ge field. Enter the messa ge.
- 4. P ress the CENTRE SELECT key to send the messa ge.

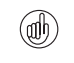

*While composing a message: Press the # key to toggle b etween upper and l ower case.*

### **Making an emergency call**

Your XOR phone, like any wireless phone, operates using radio signals. Because of this, connections in all conditions cannot be guaranteed. Therefore, you should never rely solely upon any wireless phone for essential communications, for example medical emergencies.

- If the phone is not on, switch it on. Some networks require that a valid SIM card is properly inserted in the phone.
- Press the END key as many times as necessary to • return to the stand-by display.
- Enter the emergency number, for example 000, 08, 110, 112, 118, 119, 911, \*911, 999, \*999 or other official emergency numbers.
- Press the SEND key.

You can also make an emergency call by pressing the POWER key over 6 times. The emergency number will be displayed on the screen, move to the number you want by pressing the NAVIGATION key, then press SEND key.

> Emergency numbers vary by location and those *listed above may not be supported by your current network.*

If certain features are in use, you may first need to turn those features off before you can make an emergency call. For more information consult *your local service provider.* 

*When making an emergency call, remember*  to aive all the necessary information as *accurately as possible.* 

*Remember that your phone may be the only*  means of communication at the scene of an accident - do not end the call until aiven *permission to do so.*

# **Protecting your XOR phone**

### Setting a password

Your XOR phone is protected by your master password so that any unauthorized access to your XOR phone is prevented.

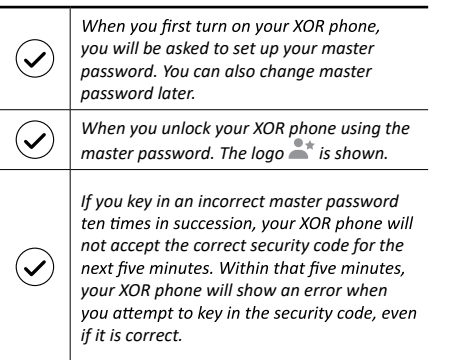

### **Change your master password**

1. From the stand-by display, press **Menu » Safe » Master Password** will be requested. Key in your **Master Password** and then press **OK**.

### 2. Password Settings » Master password

Enter your current master password in **Old password textbox**.

Use the NAVIGATION key to move to **New password textbox**, enter your new master password.

Use the NAVIGATION key to move to re-enter new password textbox. Enter your new password again to verify and then press **Save** displayed.

**To enable the erasing of data when you key in an** incorrect master password ten times in succession.

1. From the stand-by display, press **Menu » Safe » Master Password** will be requested. Key in your **Master Password** and then press **OK**.

### 2. Password Settings » Password Settings

Use the NAVIGATION key to move to Erase data. Use the NAVIGATION key to change the setting to ON.

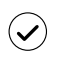

*When the Erase data is set to ON, all your data will be deleted permanently if you key*  in incorrect master password ten times.

### **Locking the keypad**

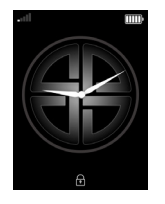

You can lock the keypad on your XOR phone to prevent accidentally dialling any numbers and to prevent unauthorised use of your XOR phone.

Press POWER key for less than 2 seconds or shake your XOR phone to lock your phone.

When the keypad is locked, a key icon appears at the bottom of the screen

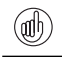

You can still make calls to the emergency *numbers when the keypad is locked.*

When you receive an incoming call, the keypad lock is automatically suspended. When the call has ended, the keypad returns to the locked state.

### **Unlocking the keypad**

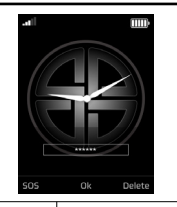

Whenever you press any keys to unlock your XOR phone you will see this screen asking you to enter your password.

*You can hide the password textbox by Menu*  Security >> Password Settings. *Use NAVIGATION key to move to Hide password box. Use NAVIGATION key to change the*  setting to ON.

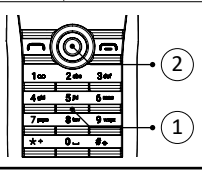

Use the NUMBER keys to enter your password (1). Press OK (2).

**The main menu**

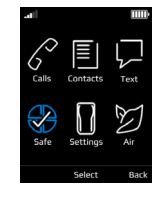

The main menu displays all the top-level menu categories, from which you can access all the functions of your XOR phone.

### **Opening the menu**

From the stand-by display, press the CENTRE SELECT key to open the Menu and display the main categories. Use the NAVIGATION key to move through the menus.

### Navigating through the menus

Menu navigation required the use of the navigation key (right and left) to access some features that are referred to as sub-menus.

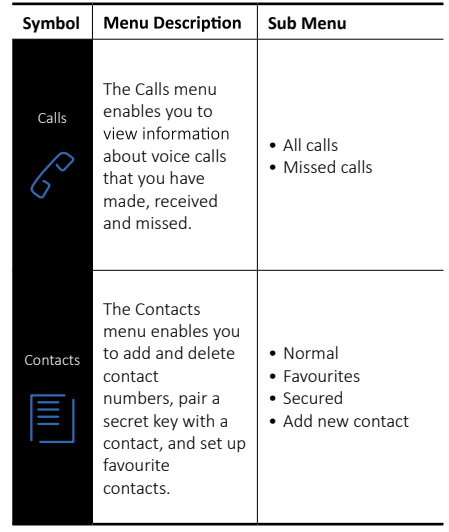

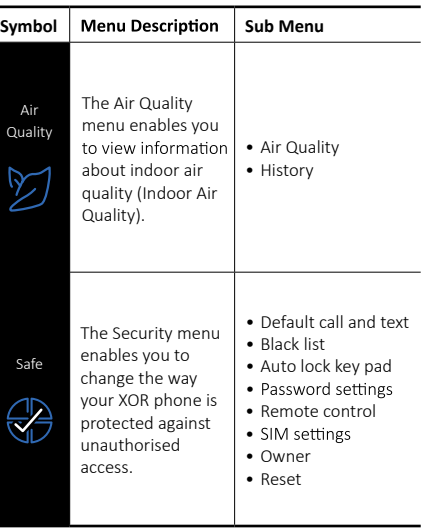

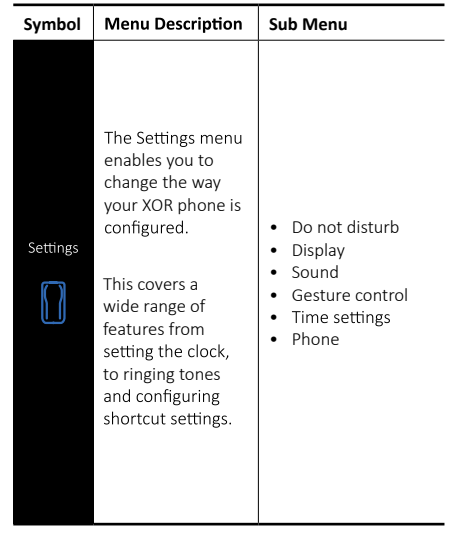

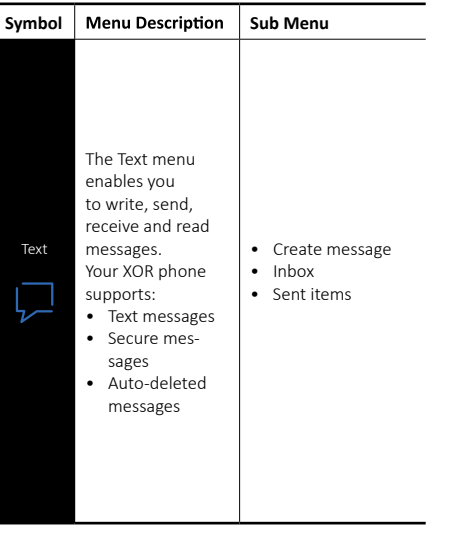

# **Personalising your XOR phone**

### **Changing profiles**

Your XOR phone has several different profiles (Airplane Mode, Normal, Vibrate, Silent and Do Not Disturb) in which the ringtone, ring volume and vibrating alert will be changed.

# **Airplane mode**

Airplane mode allows you to deactivate all radio frequency functions but still have access to offline phone numbers. Mode » Enable Airplane mode Use Airplane mode in radio sensitive environments, for example on board aircraft or in hospitals. To deactivate airplane mode Mode » Disable Airplane mode.

### **Other profiles**

You can also change to Normal mode, vibrate mode, Silent mode or Do Not Disturb mode.

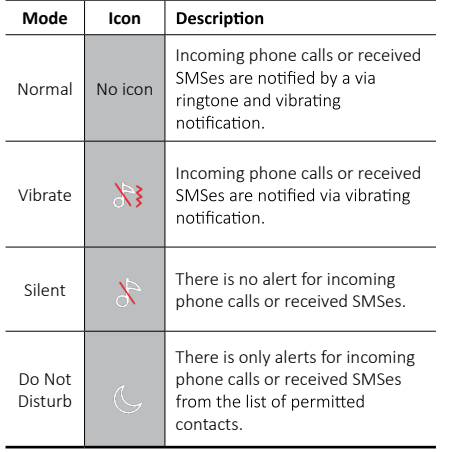

### **Changing ringtones**

Your XOR phone comes with various special ringing tones. To change the ringtone

- Select Menu » Settings » Sound » Ringtone » Select
- Scroll slowly through the ringing tones list. When you hear a ringing tone that you would like to use, press Centre Select or Save.

### **Adding a new contact**

To quickly add a new contact, enter the number on the stand-by display, then press the LEFT SELECT key and scroll down to choose Save to normal contacts. Enter the contact name, then press Save.

### Secure communications (phone calls and SMSes)

### **Secure contact**

You can securely call or text another XOR phone using end-to-end encryption. You need to pair key with another XOR phone before making a secure phone call or sending a secure SMS.

When a contact is in the normal list, press Centre Select and scroll down to Add to secure contacts » press Select.

Follow the instruction on the screen to enter the secret number that is provided by your partner. You also need to provide your partner the secret number which appears in your screen.

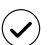

The secret number is a 12-number one-timepassword that appears on each partners screen and needs to be exchanged via another secure communication channel between two partners (i.e. face to face conversation, secure chatting channel).

### **Secure phone call**

To make a secure phone call, select a contact in secured list, press SEND key.

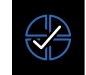

During the setup period, the logo is displayed to denote a secure phone call during call setup.

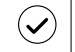

If the secure call fails to setup, your service provider may still charge for the setup period.

### **Secure SMS**

To send a secure SMS, select a contact in secure list, press CENTRE SELECT key >> Send encrypted text.

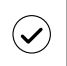

Secure SMSes are displayed by star symbol in SMS folders and are only decrypted when selected in master mode.

### **Remote control**

You can control your XOR phone remotely using a normal phone or another XOR phone. This feature allows to lock, unlock or delete all data in your XOR phone remotely.

To set controller's phone number:

1. From the stand-by display, press Menu » Safe **Master Password** will be requested. Key in your Master Password and then press OK.

# 2. Remote control » Choose who can control this phone

» Choose a number from Contacts or enter a new number. And then press Save. A confirmation message is displayed.

### To lock your XOR phone:

1. From a normal phone that was registered as the controller, send a message "L key" to your XOR phone in which key is the auto destroy password of your XOR p hone .

2. From another XOR phone that was registered as the controller

a. From the stand-by display, press Menu » Safe **Master Password** will be requested. Key in your Master Password and then press OK.

**b.** Remote control » Remote control a phone » Select the secure contact that has registered your English phone as the controller.

### c. Select Lock.

To unlock your XOR phone:

1. From a normal phone that was registered as the controller, send a message "U key" to your XOR phone in which key is the auto destroy password of your XOR p hone .

2. From another XOR phone that was registered as the controller

a. From the stand-by display, press Menu » Safe **Master Password** will be requested.

Key in your Master Password and then press OK. **h**. Remote control » Remote control a phone » Select the secure contact that has registered your phone as the remote controller. c. Select Unlock.

To erase data in your XOR phone:

1. From a normal phone that was registered as the controller, send a message "E key" to your XOR phone where key is the auto destroy password of your XOR phone.

2. From another XOR phone that was registered as the controller: a. From the stand-by display, press **Menu » Safe Master Password** will be requested. Key in your **Master Password** and then press **OK**. b. **Remote control » Remote control a phone »** Select the secure contact that has registered your phone as the remote controller. c. Select **Erase data**.

**Air quality**

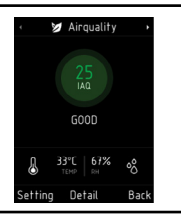

Your XOR phone can measure the indoor air quality. To view IAQ Index, select menu AIR. Depending on the air quality index level, different colours are shown.

Your XOR products have been crafted from some of the finest materials and care should be taken to keep them in good condition.

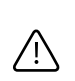

Damage caused to your XOR phone by failing to observe these care instructions is not covered by the warranty.

### **Ceramics and sapphire**

Ceramics and sapphire are very hard materials but are also brittle and can be scratched by harder materials or objects. They can also be damaged if dropped.

Avoid the following:

- Contact with other hard materials such as diamond jewellery, nail files, abrasives, and mineral crystals.
- Dropping or knocking the product on hard surfaces.
- Repeated rubbing against hard surfaces.

### **Leather**

All XOR leather products are made by expert<br>craftsmen. Each leather hide is unique and has natural markings which should be considered part damaged and should be treated with care.

### Avoid the following:

- Exposure to water and high humidity.
- Dropping, rubbing or knocking on hard surfaces.
- Exposure to extreme temperatures.
- Contact with oily substances, make-up and solvents.

### **Metal**

XOR metals are finished to a high standard and care needs to be taken to maintain their appearance.

Avoid the following:

- Contact with chemicals such as solvents, alkaline and acid solutions, cola-based drinks and exposure to salt water. Wipe with a clean, soft cloth as soon as possible if contact occurs.
- Contact with sharp objects.
- Dropping or knocking against hard surfaces.
- Metal polishes.

### **Specifications**

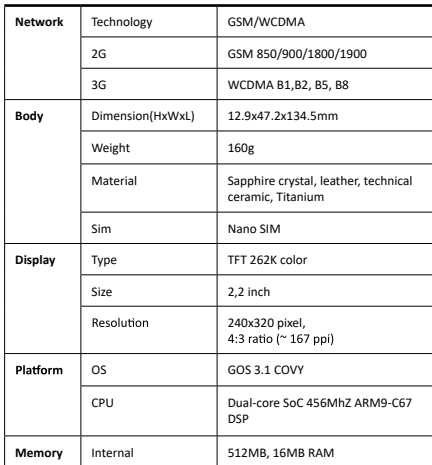

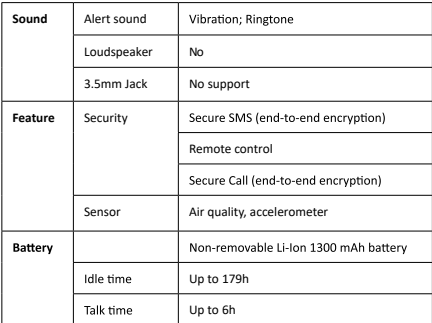

# **MANUAL DE REFERENCIA**

# **Registre su teléfono XOR**

# **EMPEZAR**

El objetivo de XOR es ofrecerle el mejor servicio posible Para ello, registre el teléfono XOR visitando www.xorinc.uk.

### **Contenido del paquete XOR**

- Teléfono de titanio XOR
- Manual de referencia
- Certificado especial
- Tarjeta de garantía internacional
- Cargador de pared
- Cable de carga de USB tipo C •
- Gamuza de microfibra

El contenido del paquete puede variar ligeramente conforme a la reglamentación regional.

### **Conexión de red**

Para utilizar el teléfono, debe contratar los servicios de un proveedor de servicio inalámbrico. Muchas características requererán una conexión especial de red. Estas funciones no están disponibles en todas las redes; otras redes pueden requerir que haga arreglos específicos con su proveedor de servicios antes de poder usar los servicios de red. Su proveedor de servicios puede darle instrucciones y explicarle qué tarifas se aplicarán.

El dispositivo inalámbrico descrito el manual está aprobado para su uso en redes GSM 900/1800 y redes 3G UMTS 900 y 2100. Póngase en contacto con su proveedor de servicios para obtener más información sobre las redes.

- MENÚ Representa el texto que aparece en la pantalla de su teléfono XOR, por ejemplo, "Desde la pantalla de espera (stand-by), presione Menú
- ENVIAR Representa una tecla de teléfono XOR, por ejemplo, "Presione la tecla ENVIAR para hacer la llamada"

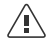

Información importante relacionada a la seguridad.

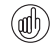

Representa información útil o una forma rápida de acceder u operar una función

Representa puntos que debe tener en cuenta al usar su teléfono XOR.

### **Glosario**

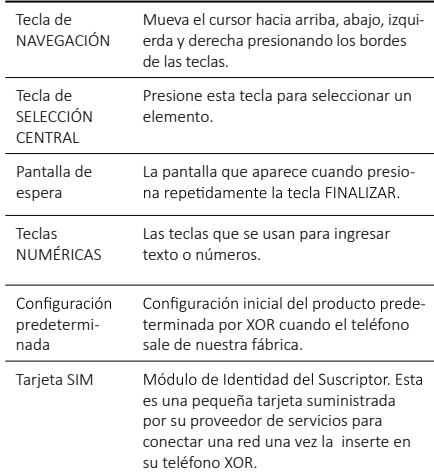

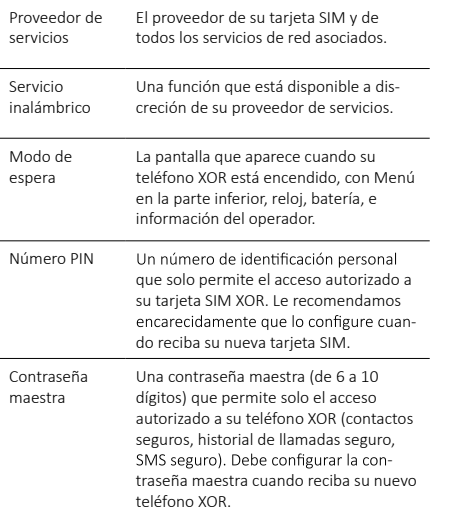

### **Glosario**

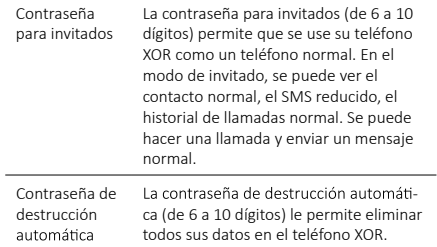

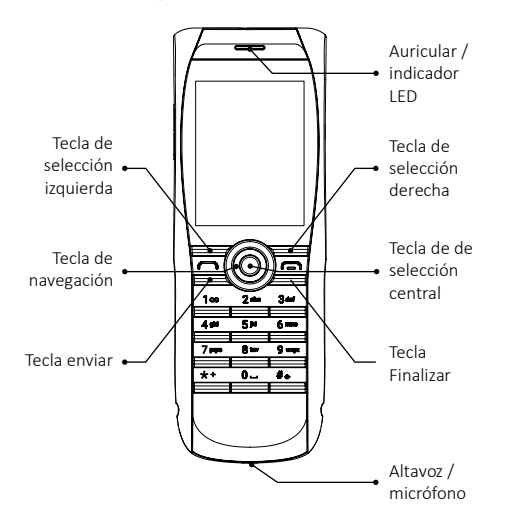

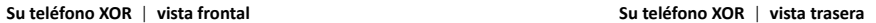

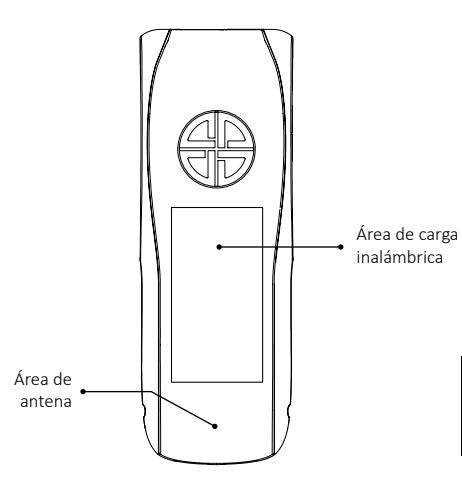

Español

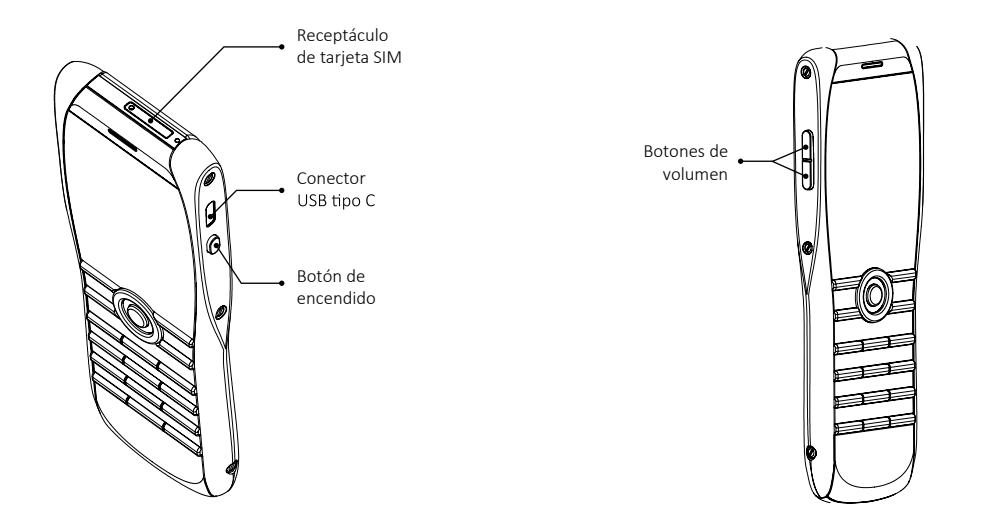

#### **Insertar la tarjeta SIM**

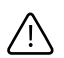

Mantenga las tarjetas SIM fuera del alcance de los niños pequeños.

Tanto la tarjeta SIM como sus contactos se dañan con facilidad.

Inserte, extraiga o manipule la tarjeta SIM con cuidado.

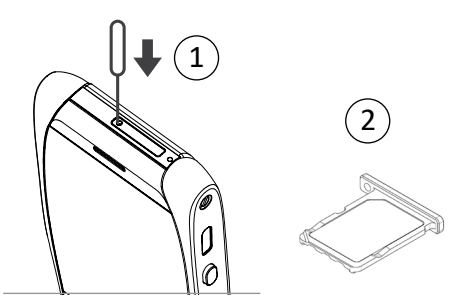

### **Insertar la tarjeta SIM**

Para abrir la bandeja de la tarjeta SIM, introduzca una herramienta de extracción en el orificio de extracción de SIM  $(1)$  hasta que se abre la bandeja de SIM  $(2)$ . Retire completamente la bandeja de SIM del teléfono.

Coloque la tarjeta SIM en la bandeja de SIM, alineando las esquinas inclinadas y asegurándose de que la SIM esté asentada correctamente en la bandeja.

Sujete la tarjeta SIM y la bandeja de la SIM entre el pulgar y el índice para asegurarse de que la SIM no se dañe. Inserte el receptáculo de la SIM que contiene la SIM en el receptáculo superior del teléfono. Empújala suavemente hasta el fondo, asegurándose de que encaje en su posición y que la bandeja SIM esté bien colocada en el lado del teléfono.

# Significado de los íconos e indicadores en la pantalla

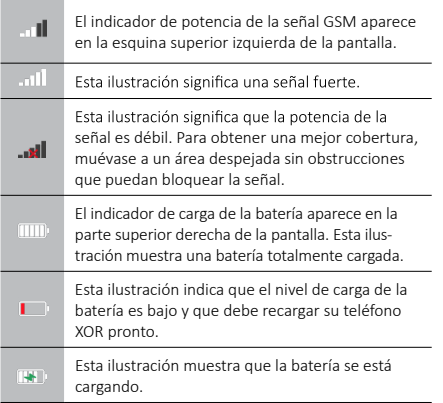

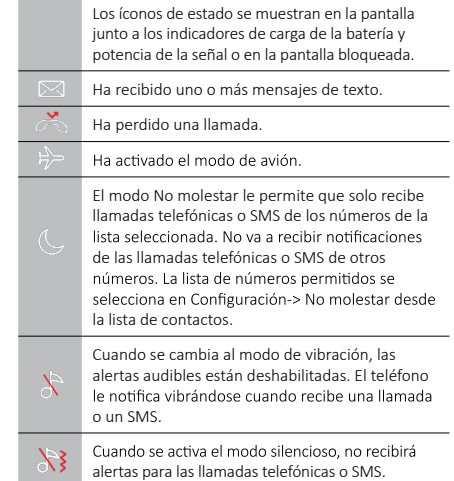

Español

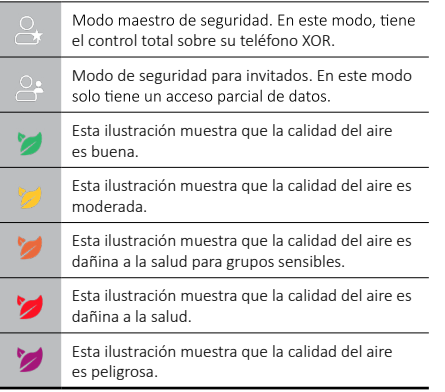

La luz parpadea a diferentes velocidades para indicar el estado de su teléfono XOR de la siguiente manera:

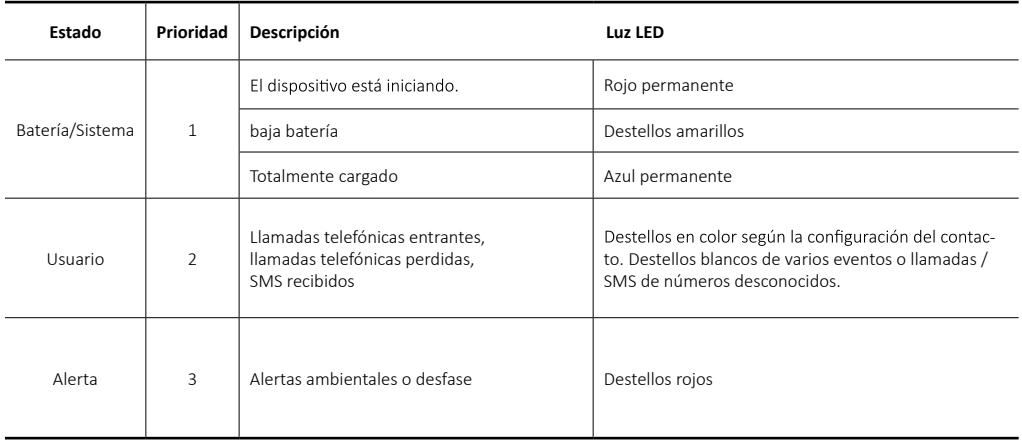

# **A usar su teléfono XOR**

Para ayudarle a usar su teléfono XOR lo más rápido posible, lea detenidamente la siguiente información.

### **Apagar/ Encender el teléfono XOR**

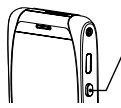

Mantenga presionado el botón de ENCENDIDO por tres segundos para encender el teléfono XOR. Mantenga presionado el mismo botón por cuatro segundos para apagar el teléfono. Mantenga presionado el botón de ENCENDIDO y el de BAJAR VOLUMEN al mismo tiempo durante 8 segundos para reiniciar el teléfono. Mantenga presionado el botón de ENCENDIDO y el de SUBIR VOLUMEN al mismo tiempo durante 10 segundos para forzar el reinicio del teléfono en caso de que no se pueda encender normalmente. El teléfono no debe ser encendido a menos que la batería esté cargada.

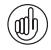

Es posible que la batería no esté totalmente cargada cuando reciba por primera vez su teléfono XOR.

La primera vez que enciende su teléfono XOR, debe configurar el idioma, la hora, el nombre, el número de teléfono y la contraseña maestra.

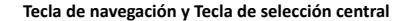

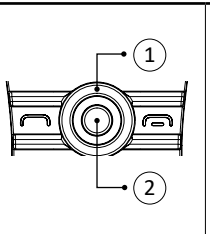

La tecla NAVEGACIÓN (1) le permite mover el cursor hacia arriba, abajo, izquierda y derecha alrededor de la pantalla. La tecla SELECCIÓN CENTRAL (2) le permite seleccionar una opción resaltada o seleccionar la opción en el centro o en la parte inferior de la pantalla.

#### **Teclas de selección**

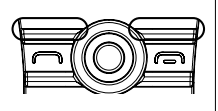

Las teclas SELECCIÓN le permiten seleccionar las opciones que aparecen en la parte inferior de la pantalla, justo encima de las teclas.

75

### **Hacer una llamada**

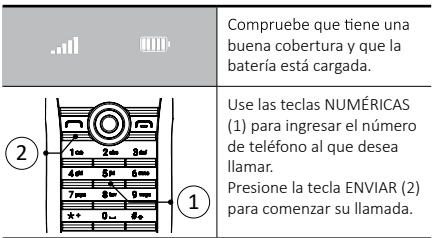

### **Contestar una llamada**

Al recibir una llamada se escucha un tono de llamada y aparece un mensaje de llamada en la pantalla. Su teléfono XOR también vibrará si ha configurado una alerta de vibración.

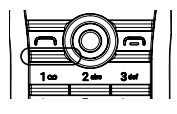

Presione la tecla ENVIAR para contestar una llamada entrante o presione la tecla SELECCIÓN CENTRAL cuando vea el mensaje Contestar en la pantalla.

### **Ajustar el volumen de la llamada**

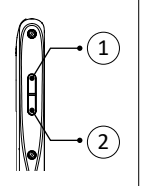

Para ajustar el volumen del auricular durante una llamada, presione las teclas laterales de volumen. Para subir el volumen presione la tecla (1). Para bajar el volumen presione la tecla (2).

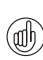

*Durante una llamada, puede usar la función llamadas manos libres con apoyo del altavoz de su teléfono. Use las teclas de SELECCIÓN para usar el altavoz.*

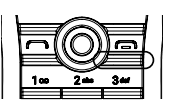

Presione la tecla FINAL-IZAR para finalizar una llamada o rechazar una llamada entrante.

### **Enviar un mensaje de texto**

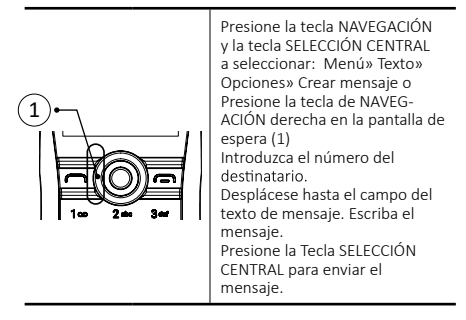

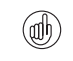

*Mientras redacta un mensaje: Presione la tecla # para alternar entre mayúsculas y minúsculas.*

### **Hacer una llamada de emergencia**

Su teléfono XOR, como cualquier otro teléfono inalámbrico, funciona con señales de radio, redes inalámbricas y fijas, así como funciones programadas por el usuario. Por lo que no se pueden garantizar las conexiones en todas las condiciones. Nunca debe confiar únicamente en un sólo teléfono inalámbrico para comunicaciones esenciales, por ejemplo, emergencias médicas.

- Si el teléfono no está encendido, enciéndalo. Algunas redes requieren que una tarjeta SIM válida esté insertada correctamente en el teléfono.
- Presione la tecla FINALIZAR tantas veces como sea necesario para regresar a la pantalla de espera.
- Introduzca el número de emergencia, por ejemplo 000, 08, 110, 112, 118, 119, 911, \* 911, 999, \* 999 u otro número de emergencia oficial
- Presione la tecla ENVIAR

También puede hacer una llamada de emergencia presionando la tecla ENCENDIDO más de 6 veces. El número de emergencia se mostrará en la pantalla, muévase al número que desee presionando la tecla NAVEGACIÓN, luego presione la tecla ENVIAR.

> *Los números de emergencia varían según la región y es posible que su red actual no admita los enumerados anteriormente.*

Es posible que ciertas funciones las deba desacti*var antes de hacer una llamada de emergencia. Para obtener más información, consulte a su proveedor de servicios local.*

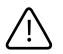

*Al hacer una llamada de emergencia, recuerde dar toda la información necesaria con la mayor precisión posible.*

*Recuerde que su teléfono tal vez sea el único medio de comunicación en el lugar donde ocurrió el accidente; No termine la llamada hasta que se lo permitan.*

# **Proteger su teléfono XOR**

### Configurar la contraseña

Su teléfono XOR está protegido por la contraseña maestra para evitar cualquier acceso no autorizado a su teléfono XOR.

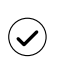

*Al encender su teléfono XOR por primera vez, se*  le pedirá que configure la contraseña maestra. *También puede cambiar la contraseña maestra más tarde.*

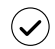

*Cuando desbloquea su teléfono XOR a través de la contraseña maestra, aparecerá el icono* 

*Si ingresa una contraseña maestra errónea diez veces sucesivas, el teléfono no aceptará el código de seguridad correcto durante los próximos cinco minutos. Durante esos cinco minutos, el teléfono XOR mostrará un mensaje de error cuando intente introducir el código de seguridad, aunque sea correcto.*

### **Bloquear el teclado**

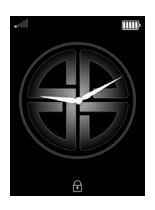

Puede bloquear el teclado de su teléfono XOR para evitar marcar accidentalmente cualquier número y evitar el uso no autorizado de su teléfono XOR. Presione la tecla ENCENDIDO

en menos de 2 segundos o Agite su teléfono XOR para bloquearlo.

Cuando el teclado está bloqueado, aparece un ícono de candado en la parte inferior de la pantalla.

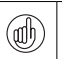

*Todavía puede hacer llamadas a los números de emergencia cuando el teclado está bloqueado.*

Al recibir una llamada entrante, el bloqueo del teclado se suspende automáticamente. Una vez finalize la llamada, el teclado vuelve al estado bloqueado.

### **Desbloquear el teclado**

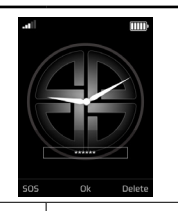

Cada vez que presione cualquier tecla para desbloquear su teléfono XOR, verá la pantalla pidiéndole introducir su contraseña.

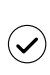

*Puede ocultar el recuadro de texto de contraseña*  mediante Menú >> Seguridad >> Configuración de *contraseña.*

Use la Tecla de NAVEGACIÓN para activar la configuración.

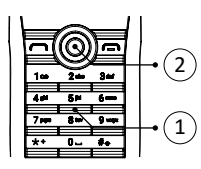

Use las teclas NUMÉRICAS para ingresar su contraseña (1). Presione OK (2).

### **El menu principal**

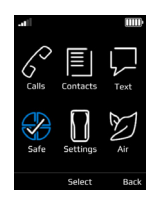

El menú principal muestra todas las categorías de menú de nivel superior, desde las cuales puede acceder a todas las funciones de su teléfono XOR.

#### **Abrir el menú**

Desde la pantalla de espera, presione la tecla SELECCIÓN CENTRAL para abrir el Menú y ver las categorías principales. Use la tecla NAVEGACIÓN para moverse por las categorías del menú.

### **Navegar por las categorías del menú.**

Al navegar por las categorías del menú, presione Atrás para volver al menú anterior sin guardar los cambios. Presione Salir para volver a la pantalla de espera desde el menú de nivel superior.

Presione la tecla FINALIZAR para volver a la pantalla de espera desde cualquier menú sin guardar los cambios.

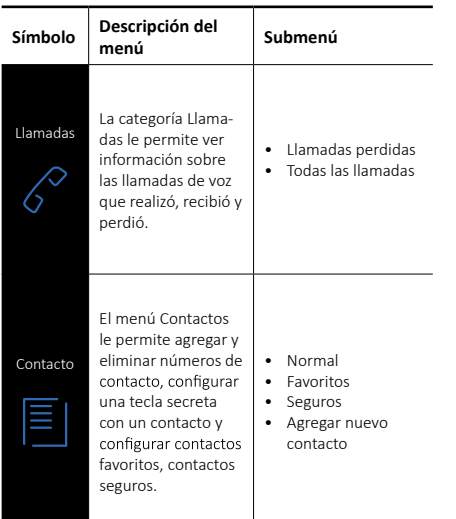

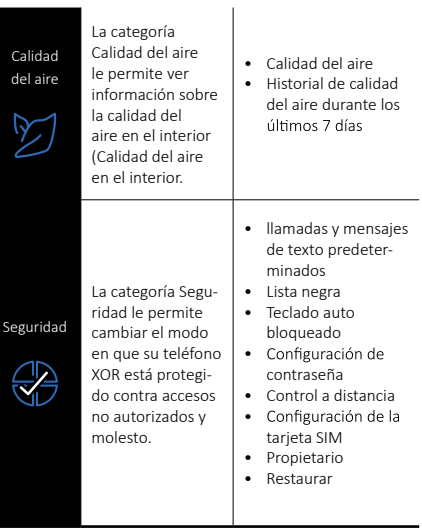

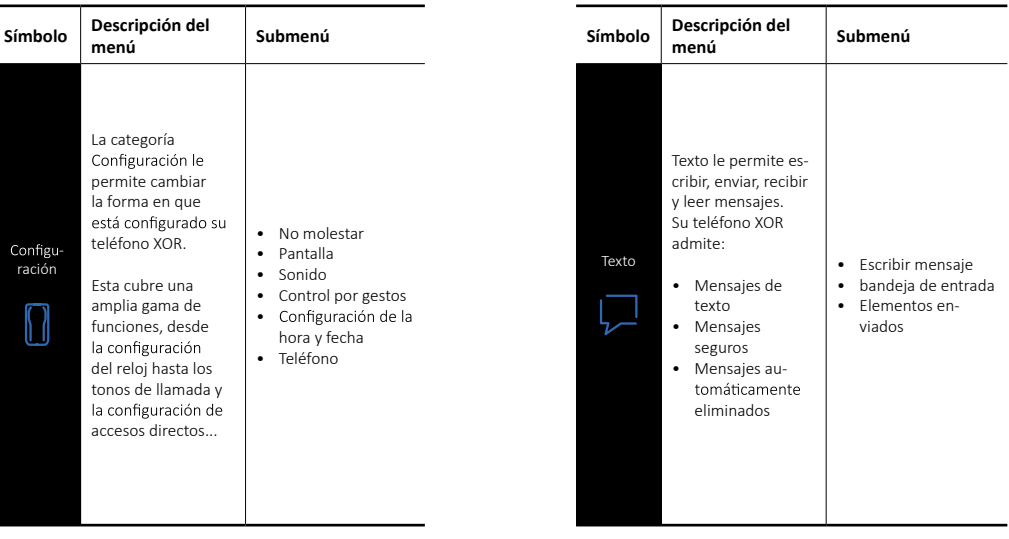

# **Personalizar su teléfono XOR**

# Cambiar el pérfil

Su teléfono XOR tiene varios perfiles diferentes que le permiten cambiar el tono de llamada, el volumen de llamada y la alerta vibratoria, todo a la vez. Los perfiles se pueden cronometrar, por ejemplo, puede configurar el perfil Silencioso mientras asiste a una reunión y, si lo ha configurado, el perfil General se reanudará después de la reunión.

### **Modo de avión**

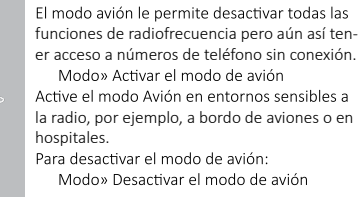

# **Otros perfiles**

También puede cambiar al modo Normal, al modo de vibración, al modo Silencioso o al modo No molestar.

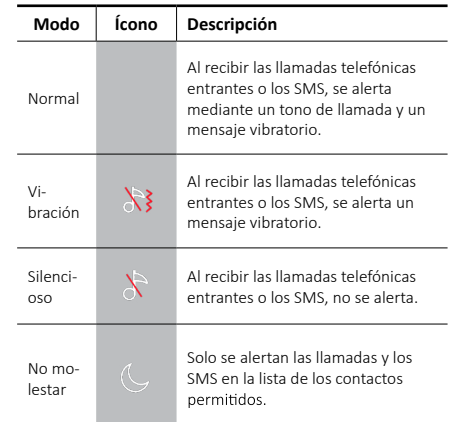

### **Cambiar tonos de llamada**

Su teléfono XOR se dispone de varios tonos de llamada especiales. Para cambiar el tono de llamada:

- Seleccione Menú» Configuración» Sonido»Tono de llamada» Seleccionar.
- Desplácese lentamente por la lista de tonos de llamada. Cuando escuche un tono de llamada que le gusta usar, presione Selección central o Guardar.

### **Agregar un nuevo contacto**

Para agregar rápidamente un nuevo contacto, introduzca el número en la pantalla de espera y luego presione la tecla SELECCIÓN CENTRAL. Seleccione agregar nuevo contacto. Ingrese el nombre del contacto y guarde el contacto.

# **Comunicaciones seguras (llamadas telefónicas y SMS)**

### **Contactos seguros**

Puede llamar o enviar mensajes de texto a otro teléfono XOR de manera segura mediante el cifrado de extremo a extremo. Para hacer una llamada

telefónica segura, primero debe emparejar con otro teléfono XOR mediante una contraseña. *Condición de emparejar con otro teléfono mediante una* 

*contraseña:*

- *• Personas deben usar el teléfono XOR*
- *• El teléfono XOR está en modo de hacer llamadas telefónicas y SMS normales.*

*Intrucción para emparejar con otro teléfono mediante una contraseña:*

- *• Agregar el número de su socio en el contacto normal.*
- *• Presione la Tecla Seleción central y seleccione "Agregar en el contacto seguro".*
- *• Enviar la contraseña de emparejamiento a su socio.*
- *• Introduzca el Código secreto recibido de su socio para terminar el proceso de emparejar con una*  contraseña. When you first add a contact. SELECT *Pair key to add a secured contact.*

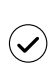

El código secreto es una contraseña única de 12 números que aparece en la pantalla de cada socio y debe intercambiarse a través de otro canal de comunicación seguro entre dos socios (es decir, conversación cara a cara, canal de chat seguro).

### **Llamada telefónica segura**

Para hacer una llamada telefónica segura, seleccione un contacto en la lista de contactos seguros, presione la tecla ENVIAR.

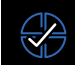

Durante la configuración, el ícono aparece en la pantalla e indica que está estableciendo una llamada telefónica segura.

Si se produce un error en la configuración de la llamada segura, su proveedor de servicio aún puede cobrarle por el tiempo de configuración.

### **Mensaje de texto seguro**

Para enviar un mensaje de texto seguro, seleccione un contacto en la lista de contactos seguros, presione la tecla SELECCIÓN CENTRAL >> Enviar el texto cifrado.

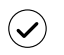

Los SMS seguros se aparecen con el símbolo de estrella en las carpetas de SMS y solo se descifran cuando se cambia en modo maestro.

Puede controlar su teléfono XOR a distancia mediante un teléfono normal u otro teléfono XOR. Esta función le permite bloquear, desbloquear y eliminar todos los datos en su teléfono XOR a distancia.

Para establecer el número de teléfono de del regulador deberá:

1. Desde la pantalla de espera/ pulse **Menú» Seguridad»**  Se require introducir la **Contraseña maestra** Ingresar su **Contraseña maestra**, y luego pulse **Aceptar**.

2. Control a distancia» Configuración de control a distan**cia»** Cambiar y elegir un número en la lista de **Contactos** o introducir un nuevo número. Luego pulse Guardar. A continuación, se visualiza un mensaje de confirmación.

### Para bloquear su teléfono XOR:

1. Desde un normal teléfono que se haya registrado como regulador, envie un mensaje "L contraseña" a su teléfono XOR, dicha contraseña es el código de seguridad para la destrucción automática de su teléfono XOR.

2. Desde otro teléfono XOR que haya registrado como regulador

a. Desde la pantalla de espera/ pulse **Menú» Seguridad**.

Se require introducir la **Contraseña maestra** Ingresar su **Contraseña maestra**, y luego pulse **Aceptar** 

b. Control a distancia» Configuración de control a **distancia de un teléfono»** Elegir un contacto seguro que se haya registrado como regulador de XOR c. Seleccionar **Bloquear**.

### Para desbloquear su teléfono XOR:

1. Desde un normal teléfono que se haya registrado como regulador, envie un mensaje "U contraseña" a su teléfono XOR, dicha contraseña es el código de seguridad para la

2. Desde otro teléfono XOR que haya registrado como regulador

a. Desde la pantalla de espera/ pulse **Menú» Seguridad**.

Se require introducir la **Contraseña maestra**

Ingresar su **Contraseña maestra**, y luego pulse **Aceptar**.

b. Control a distancia» Configuración de control a **distancia de un teléfono»** Elegir un contacto seguro que se haya registrado como regulador de XOR. c. Seleccionar **Desbloquear**.

### Para eliminar datos en su teléfono XOR:

1. Desde un normal teléfono que se haya registrado como regulador, envie un mensaje "E contraseña" a su teléfono XOR, dicha contraseña es el código de seguridad para la

2. Desde otro teléfono XOR que haya registrado como regulador

a. Desde la pantalla de espera/ pulse **Menú»** 

### **Seguridad**.

Se require introducir la Contraseña maestra.

Ingresarsu Contraseña maestra, y luego pulse Aceptar.

b. Control a distancia» Configuración de control a **distancia de un teléfono»** Elegir un contacto seguro que se haya registrado como regulador de XOR.

c. Seleccionar Borrar datos.

### **Calidad del aire**

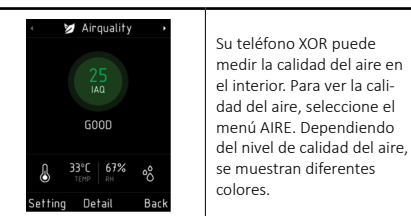

### Cerámica y zafiro

La cerámica y el zafiro son materiales muy duros, pero también son frágiles y pueden rayarse con materiales u objetos más duros. También pueden dañarse si se caen.

Debe evitar lo siguiente:

- Contacto con otros materiales duros como joyas de diamantes, limas de uñas, abrasivos y cristales minerales.
- Dejar caer o golpear el producto sobre superficies • duras.
- Frotamiento repetido contra superficies duras.

### **Cuero**

Todos los productos de cuero de XOR están hechos por expertos artesanos. Cada pieza de cuero es única v tiene marcas naturales que deben considerarse parte de la individualidad del cuero fino. La textura de cuero puede dañarse y debe tratarse con cuidado. Debe evitar lo siguiente:

- Exposición al agua y alta humedad.
- Dejar caer, frotar o golpear contra superficies duras. •
- Exposición a temperaturas extremas.
- Contacto con sustancias oleosas, maquillaje y disolventes.

#### **Meta**

Los metales empleados por XOR presentan un acabado de alto nivel y precisan una serie de cuidados para mantener su aspecto.

### Debe evitar lo siguiente:

- Contacto con productos químicos como disolventes. soluciones alcalinas y ácidas, bebidas a base de cola y exposición al agua salada. Limpie con un paño limpio y suave lo antes posible si ocurre el contacto.
- Contacto con objetos cortantes.
- Dejarlo caer o golpear contra superficies duras.
- Abrillantadores para metal.

# Especificación

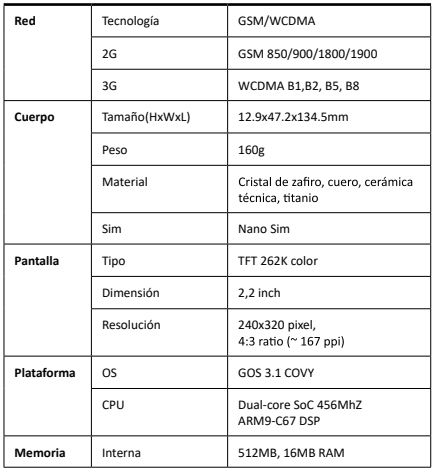

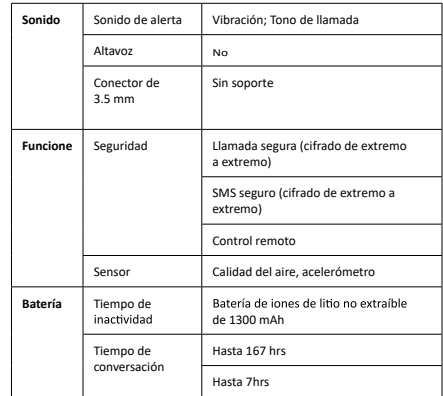